## **Instrukcja zakładania nowego konta użytkownika na platformie**

# Moodle

### Jeżeli po raz pierwszy logujesz się na platformie - kliknij

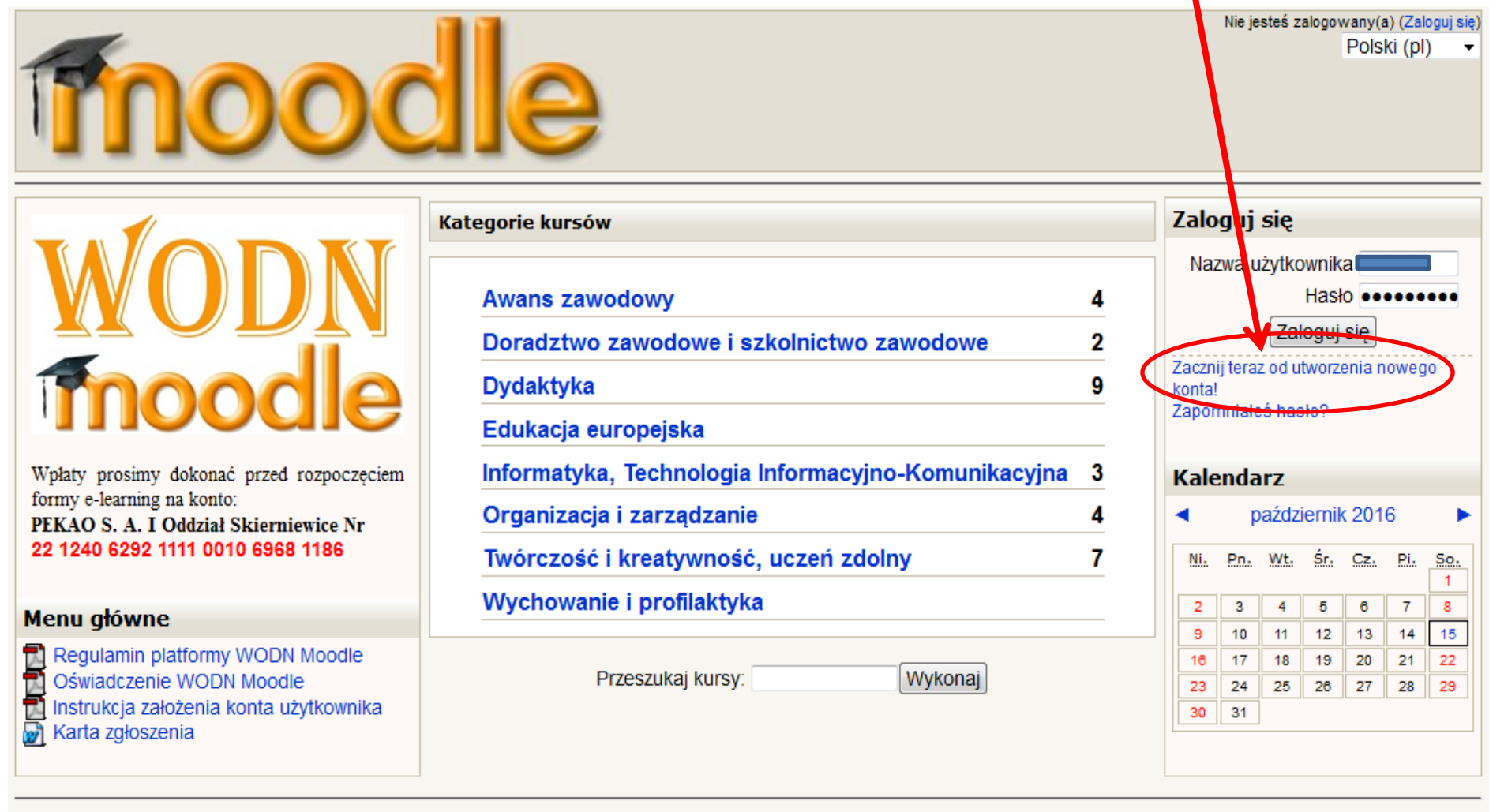

### Rejestracja – wpisz dane

- **Nazwa użytkownika**: wpisz dowolną nazwę - proponuję własny adres e-mail.
- **Hasło** pamiętaj o zasadzie, że hasło powinno zawierać co najmniej 8 znaków, w tym 1 cyfrę, 1 małą literę, 1 wielką oraz 1 znak specjalny (nie alfanumeryczny).
- Własny **adres e-mail wpisz** dwukrotnie (nie kopiuj i nie wklejaj).
- **Imię, Nazwisko, Miasto, Kraj.**
- **Wpisz CAPTCHA –** czyli tekst lub/i liczbę z obrazka. Zwróć uwagę na wielkość liter i spacje pomiędzy wyrazami.
- **Kliknij na przycisk**

Utwórz moje nowe konto

### Rejestracja

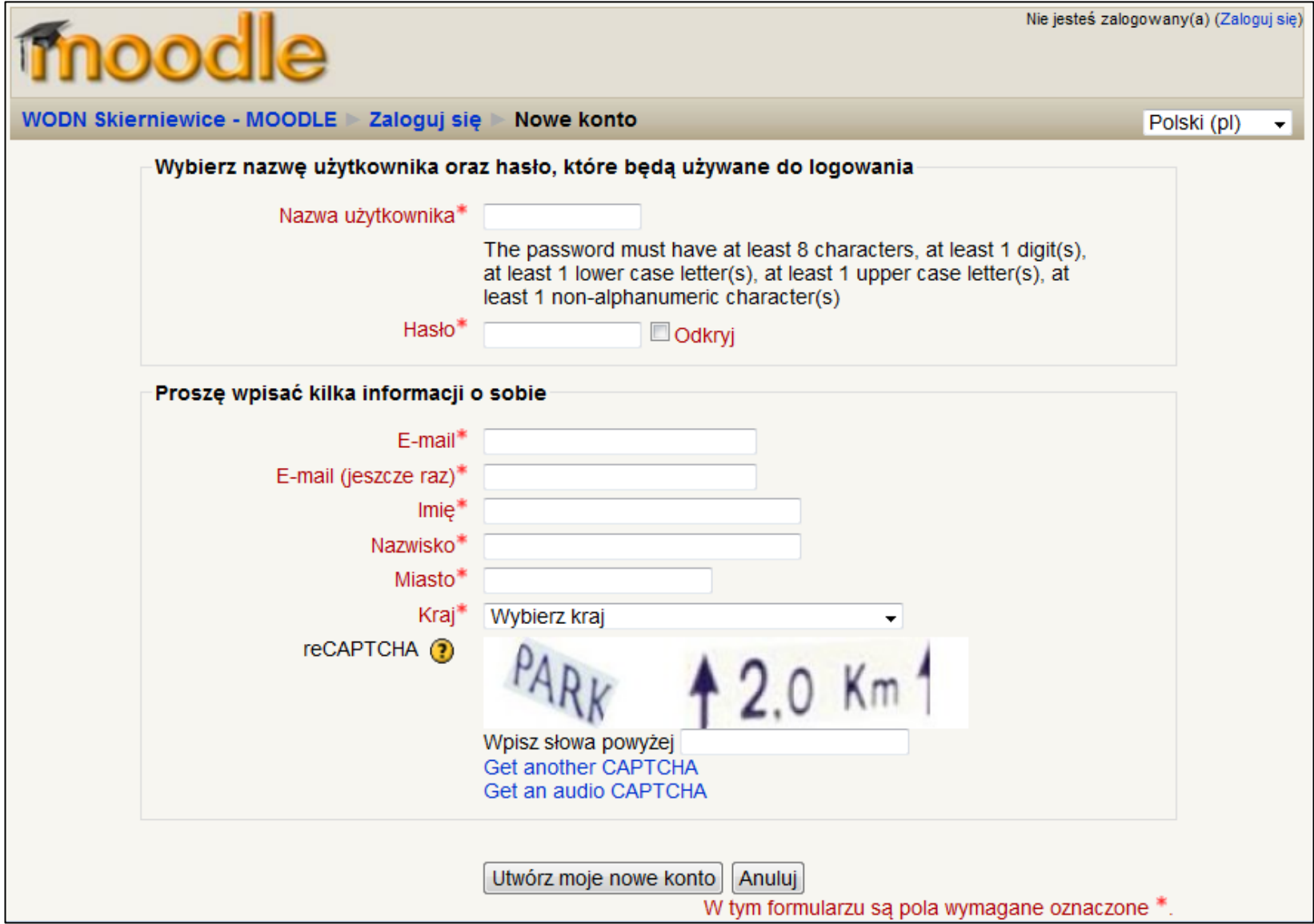

### Czekaj na e-mail z potwierdzeniem -Po otrzymaniu maila klikņij na link

Fw: Potwierdzenie dla konta Wojewódzki Ośrodek Doskonaknia Nauczycieli w Skierniewicach

2016-10-11 23:07

### Witai

W serwisie 'Wojewódzki Ośrodek Doskonalgnia Nauczycieli w Skierniewicach' zgłoszono żądanie utworzenia nowego konta z użyciem twojego adresu e-mail. Aby potwierdzić zamiar utworzenia konta przejdź na stronę:

http://www.wodnmood.aplus.pl/login/confirm.php?data=R S D UEHA AE/

W większości programów istnieje możliwość przejścia do powyższego adresu poprzez kliknięcie go. Jeżeli to nie działa, skopiuj adres do pola adresowego przeglądarki internetowej i naciśnij enter.

Pozdrowienia od administratora

### Po założeniu konta na platformie

- Zapoznaj się z: **Regulaminem platformy WODN Moodle.**
- Wydrukuj i wypełnij: **Kartę zgłoszenia**  na wybrany kurs.
- Podpisz: **Oświadczenie WODN Moodle.**
- Dostarcz do WODN w Skierniewicach: **Kartę zgłoszenia** oraz **Oświadczenie** (osobiście, pocztą lub pocztą e-mail).

### Dokumentacja uczestnictwa

Kategore kursów

Nie jesteś zalogowany(a) (Zaloguj się)

Polski (pl)

Wpłaty prosimy dokonać przed rozpoczęciem formy e-learning na konto: PEKAO S. A. I Oddział Skierniewice Nr 22 1240 6292 1111 0010 6968 1186

### Menu główne

Regulamin platformy WODN Moodle Oświadczenie WODN Moodle Instrukcja założenia konta użytkownika Karta zgłoszenia

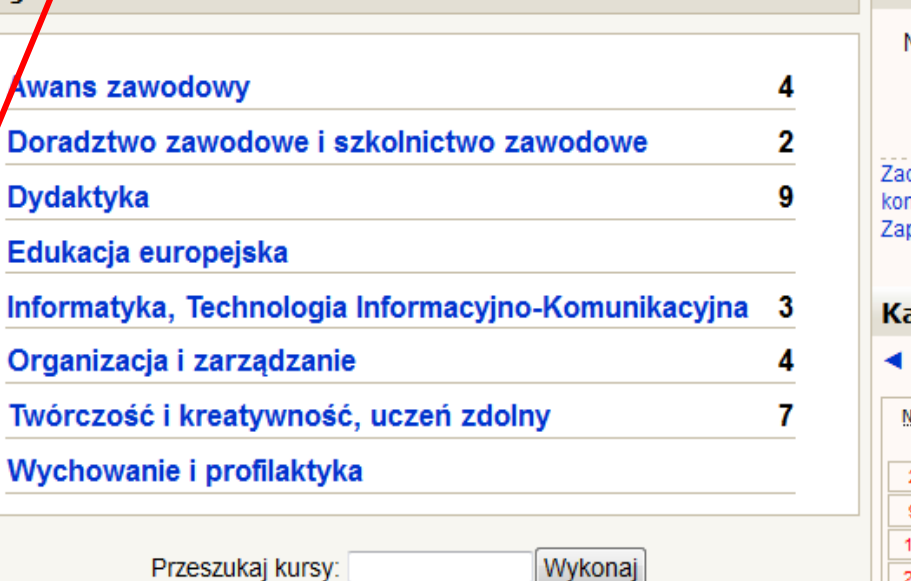

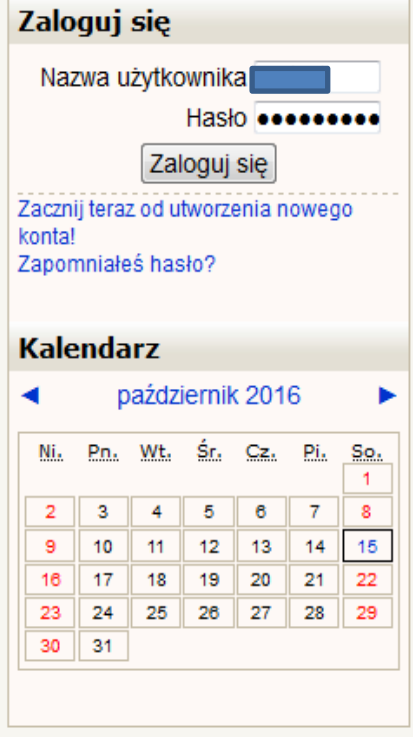

Zyczymy przyjemnej pracy ©

W przypadku problemów z rejestracją prosimy o kontakt z administratorem strony: **Beata Krokocka**

[b.krokocka@wodnskierniewice.eu](mailto:b.krokocka@wodnskierniewice.eu)